# Передача видео

### Архитектура передачи видео

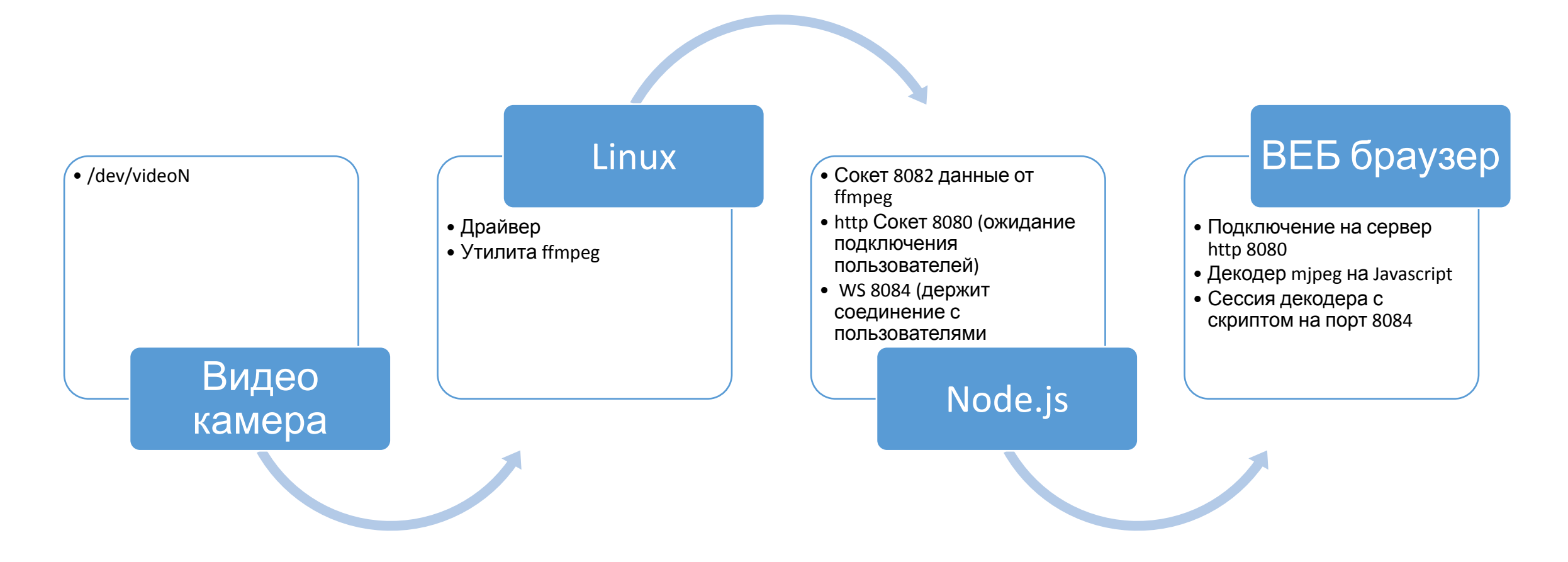

- 1. Импортируем проект MjpgSTREAM в XDK (https://yadi.sk/d/eOosPhTdrNJk2 MjpgSTREAM)
- 2. Загружаем проект на платформу

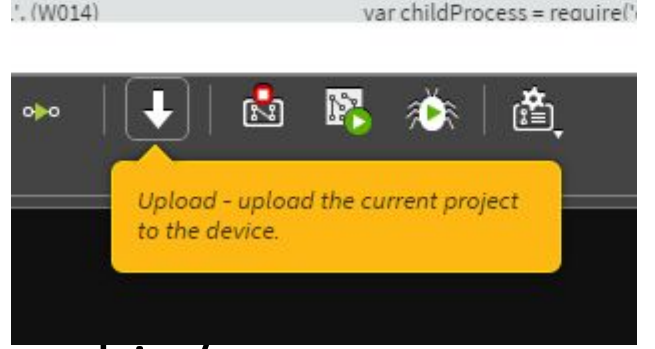

3. В Терминале (на устройстве) переходим в каталог bin/ и выполняем скрипт "sh install\_ffmpeg.sh"

После данного шага в системе появится утилита ffmpeg для работы с видео

- 4. Переходим в папку web/server/ и выполняем команду «npm install»
- 5. После этого можно запустить проект из XDK.

#### •Если все хорошо в терминале XDK будет следующее COO**OUTOITIAO**:<br>New WebSocket Connection (1 total)

GET /favicon.ico 200 33.495 ms - 8172 Disconnected WebSocket (0 total) New WebSocket Connection (1 total) GET /favicon.ico 200 7.248 ms - 8172 GET /start 200 26.021 ms - -Stream Connected: 127.0.0.1:35973 size: 320x240 Intel XDK - IoT App Daemon v0.0.38 - commands: run, list, debug, status WebSocket server listening on port 8084 HTTP server listening on port 8080 Listening for video stream on port 8082

•Т.е. у вас запущен веб сервер на порту 8080 и используется порт 8084, куда будут подключаться WebSocket клиенты и порт 8082, куда будет передавать видео ffmpeg c камеры

- •В браузере можно увидеть следующую картинку: видно, что веб сервер загружен, но видео еще не передается.
- •Для запуска видео достаточно нажать клавишу «ПУСК»

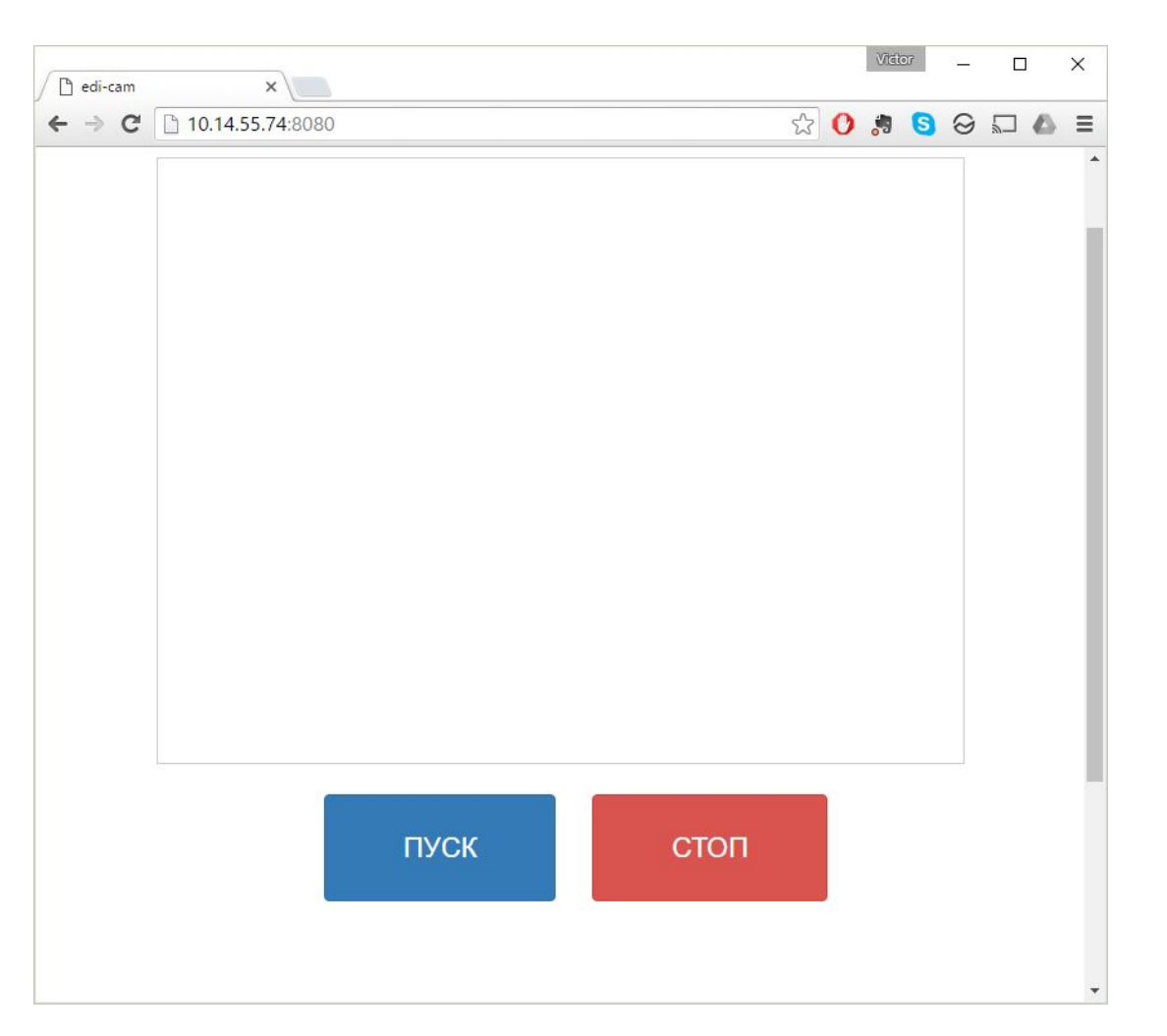

•Данная клавиша запускает через node.js скрипт из папки bin на сервере:

```
19 % app.get('/start', function (req, res){
        // Run do ffmpeg.sh from node
20
      if(!startedFlag)
21 vprocess = childProcess.exec('sh '+_dirname+'/../../bin/do_ffmpeg.sh',function(error, stdout,stderr){
22 %//console.log('Log stdout= '+stdout);
23
24
          \}:
25
26
           \text{startedFlag} = \text{true};27
      res.writeHead(200, {"Content-Type": "text/html"});
28
      res.end();
29
30
31);
         \sigmaat(llaten) function
```
- •Возможно, при запуске приложения node.js поругается на отсутствие библиотек «express, morgan и ws».
- •Это легко решается из командой строки на сервере: «npm install express morgan ws»